Администрирование информационных систем

> Администрирование БД лекция 5

# Настройка параметров БД

- Параметры БД определяют различные аспекты работы с системными или пользовательскими базами данных.
- Параметра пользовательских БД при создании наследуют параметры системной БД **model**.
- Выделяют следующие типы параметров:
	- управление автоматическим поведением БД (такие как автоматическое создание и обновление данных статистики);
	- выбор модели восстановления;
	- совместимость с ANSI;
	- режим доступа к БД (например только для чтения и доступа, предоставленный только для владельца БД – dbo).

# Просмотр значений параметров БД

- Просмотр установленные значения параметров БД можно с помощью:
	- SQL Server Enterprise Manager (рисунок справа)
	- или системной функции **DATABASEPROPERTYEX**
	- Например, для определения модели восстановления в БД semdb необходимо выполнить запрос:
		- SELECT DATABASEPROPERTYEX ('SEMDB','RECOVERY')

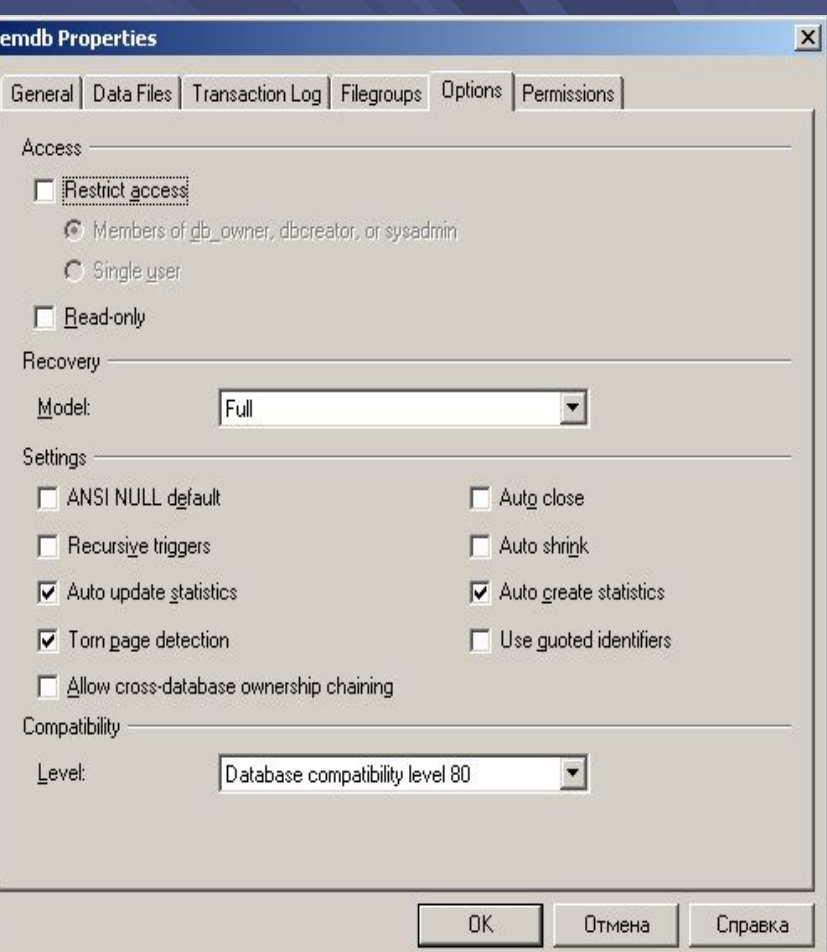

# Изменение значений параметров БД

- Изменение значений параметров пользовательской БД выполняется либо путем изменения параметров в SQL Server Enterprise Manager, либо путем выполнения оператора Transact-SQL **ALTER DATABASE.**
- Например, для изменения модели восстановления на модель восстановления результатов импорта необходимо выполнить запрос:
	- **• ALTER DATABASE SEMBD SET RECOVERY BULK\_LOGGED**

#### Изменение размера базы данных

- После создания БД возникает необходимость в периодическом изменении ее размеров.
- При увеличении размеров БД возрастает нагрузка на систему, журналы транзакций увеличиваются быстрее.
- SQL Server поддерживает ряд механизмов управления изменениями БД: автоматические методы контроля размера БД, ручного изменения размеров файлов БД и журналов транзакций.

### Автоматическое увеличение размера файлов

- При создании пользовательской БД по умолчанию выбирается автоматическое увеличение размеров файлов данных и журналов транзакций.
- Однако при каждом увеличении файлов нагрузка на систему возрастает. Кроме того, увеличение дискового пространства для хранения файлов приводит к дефрагментации диска.
- Все это обуславливает необходимость контроля за объемом данных и журнала транзакций и отказ от модели автоматического увеличения размеров файлов данных и журнала транзакций.

Изменение параметров автоматического увеличения размера файлов

- Изменение параметров автоматического увеличения размеров файлов данных и журнала транзакций выполняется с помощью графических средств SQL Server Enterprise Manager.
- Другой вариант использование операторов Transact-SQL. Для отключения, например, автоматического увеличения файла данных БД semdb, необходимо выполнить запрос:

**• ALTER DATABASE SEMDB** 

**MODIFY FILE ( NAME = 'semdb\_data', FILEGROWTH = 0 )**

### Автоматическое уменьшение размеров файлов

- Размер файлов БД может быть автоматически не только увеличен, но и уменьшен.
- Такой режим может быть установлен, если файл данных или журнала транзакций имеет много свободного места.
- Однако режим автоматического уменьшения размера файлов не рекомендуется к использованию, поскольку это уменьшает производительность системы.

# Изменение размера файлов данных вручную

- Отслеживая изменения свободного пространства в файлах данных, администратор имеет возможность оценить необходимость в изменении размеров фалов. Такие операции выполняются во время снижения нагрузки на систему.
- Для увеличения размера файлов можно воспользоваться средствами SQL Server Enterprise Manager, выбрав соответствующие закладки в контекстном меню соответствующей БД.

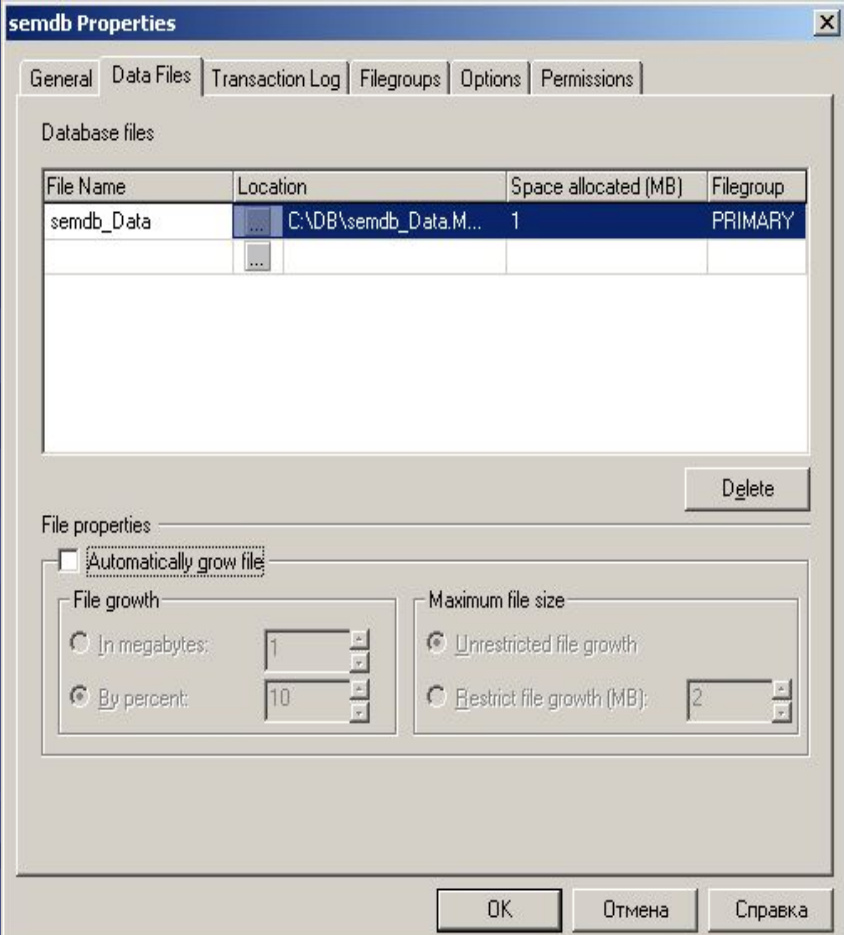

# Изменение размера файлов данных вручную

- При использовании средств Transact-SQL необходимо выполнить соответствующий запрос.
- Для установления нового размера файла данных в БД semdb размером 20Мб необходимо выполнить запрос:
	- **• ALTER DATABASE SEMDB MODIFY FILE ( NAME = 'semdb\_data', SIZE = 25 )**
- Для уменьшения размера файла данных вручную используется оператор DBCC SHRINKFILE:
	- **• USE SEMDB DBCC SHRINKFILE ( 'semdb\_data', 10 )**
	- Данный запрос уменьшит размер файла данных в БД sembd до 10 Мб.
- При выполнении оператора DBCC SHRINKFILE операция производится над текущей БД. Во время уменьшения размера файл БД уменьшается с конца. По умолчанию все использованные страницы в сокращаемой части файла данных перемещаются на свободное пространство в начале файла. Файл не может быть уменьшен до размера меньшего, чем объем данных или размера БД model.

# Изменение размера файла журнала транзакций

- Для работы БД важно наличие свободного пространства в журнале транзакций.
- При использовании модели восстановления отдельных операций или модели восстановления результатов копирования необходимо выполнение регулярного резервного копирования фалов журнала транзакций.
- Если журналы транзакций заполняются слишком быстро необходимо либо чаще копировать журналы, либо позволять SQL Server автоматически увеличивать размер журнала.
- Изменение размеров файла журнала транзакций БД выполняется подобно изменению размеров файлов данных.

### Создание дополнительных файлов

- При нехватке места на одном, диске прибегают к созданию дополнительных файлов данных и журналов транзакций, расположенных на других дисках.
- При создании дополнительных файлов БД можно воспользоваться SQL Server Enterprise Manager.
- По умолчанию все дополнительные файлы данных добавляются в основную группу файлов.

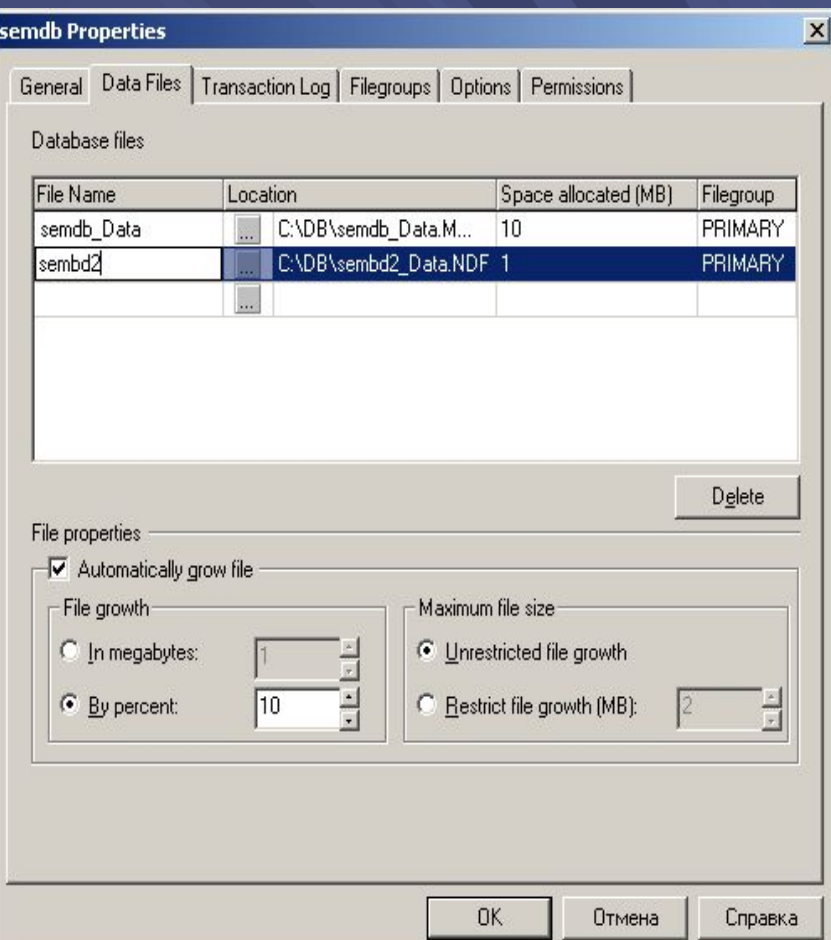

### Создание дополнительных файлов

- Создание дополнительных файлов возможно с помощью операторов Transact-SQL. Для добавления дополнительного файла данных в БД SEMDB необходимо задать:
	- **• ALTER DATABASE SEMDB**

**ADD FILE (NAME = 'SEMDB2', FILENAME = 'C:\DB\SEMDB2.ndf', SIZE = 10 , MAXSIZE = 25, FILEGROWTH = 5)**

# Конфигурирование дисковой подсистемы

- Для обеспечения максимальной производительности, отказоустойчивости и минимизации времени восстановления данных при сбое, необходимо разработать стратегию размещения файлов данных, журналов транзакций и БД tembd.
- При выборе размещения журнала транзакций необходимо учитывать основное назначение журналов – обеспечение восстановление данных в случае отказа дисков с размещенными на них файлами данных. Отсюда следует основное условие – размещаются файлы транзакций, как правило, на дисках отличных от дисков с файлами данных БД.
- Следующий шаг оптимизации производительности размещение журналов транзакций на отдельных дисках для каждой БД.
- Еще один способ оптимизации производительности использование системы RAID 1 (зеркальное хранение данных).

# Конфигурирование дисковой подсистемы

- При выборе дисковой системы для хранения файлов данных основные условия – обеспечение недопустимости потери данных и минимизация времени простоя.
- Пути решения размещения файлов данных и журналов транзакций на разных дисках, размещение файлов данных на разных дисках (особенно для больших БД).
- Использование RAID позволяет увеличить производительность системы.
- Если в системе требуется высокая производительность операций чтения, то рекомендуется использование RAID 5.
- Если требуется высокая производительность операций записи, то рекомендуется использование RAID 0, или RAID 10.

# Конфигурирование дисковой подсистемы

- При выборе дисковой подсистемы для размещения БД tembd необходимо помнить, что данная БД используется для временного хранения рабочих файлов.
- Оптимизация производительности данной БД предполагает возможность обеспечения обработки большого числа операций чтения и записи.
- Оптимизация производительности размещение БД tembd на отдельном диске и использование отдельного дискового контроллера.

# Отсоединение и присоединение БД

- Для отсоединения БД с помощью SQL Server Enterprise Manager используется пункт меню Все задачи\Detach Database.
- Если с БД работают пользователи принудительное отключение выполняется с помощью кнопки Clear.
- Рекомендуется также обновить статистических сведений о БД.

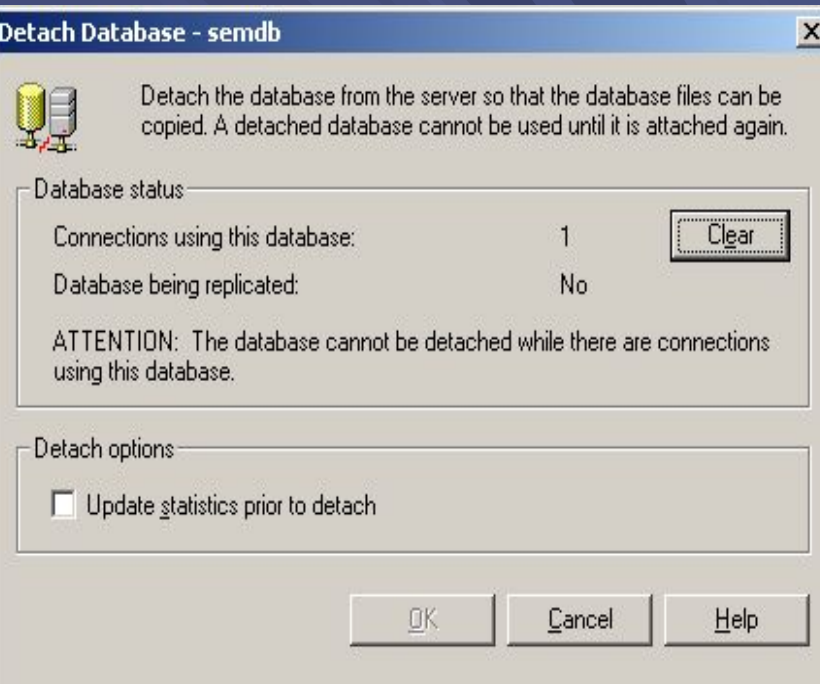

# Отсоединение и присоединение БД

- После отсоединения можно переместить физические файлы БД на новые носители хранения информации.
- Для присоединения БД используется пункт контекстного меню Все задачи\Attach Database.
- В диалоговом окне указывается путь к основному файлу данных. Основной файл содержит информацию о размещении других файлов БД.
- В поле Current File Location для каждого перемещенного файла указывается его новое размещение.

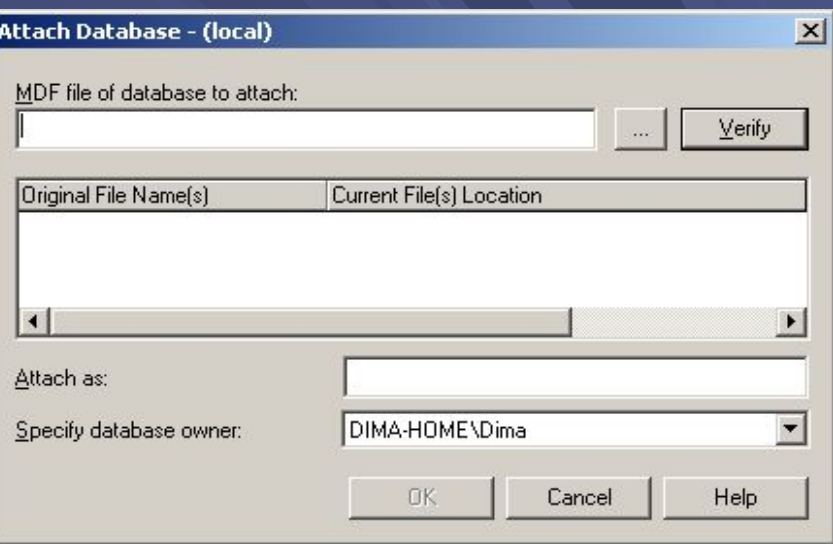

# Отсоединение и присоединение БД

- Для отсоединения БД можно использовать и операторы Transact-SQL. Для этого применяется системная хранимая процедура sp detach db:
	- sp\_detach\_db SEMDB, TRUE выполняет отсоединение БД semdb.
- Для присоединения используется системная хранимая процедура sp\_attach\_db:
	- sp\_attach\_db SEMDB, @filename1 = 'C:\DB\Semdb\_data.mdf'

### Импорт и преобразование данных

- Заполнение пользовательской БД часто включает в себя импорт данных из внешних источников.
- Перед импортом необходимо выполнить следующие подготовительные действия:
	- оценить степень согласованности данных внешнего источника;
	- определить, потребуется ли изменение структуры таблиц (добавление новых полей);
	- определить необходимость в изменении формата данных;
	- определить, является ли импорт единовременным или периодическим;
	- определить режим доступа к внешним источникам.

### Преобразование данных посредством служб DTS

- В случае необходимости изменения импортируемых данных можно воспользоваться временными таблицами в SQL Server или непосредственно в процессе импорта.
- Изменение данных в процессе импорта называется DTS-трансформацией.
- DTS-трансформация предполагает, что данные обрабатываются посредством одной или нескольких операций или функций. При этом в источнике данные не изменяются.

### Средства преобразования данных

• **В SQL Server имеется несколько средств** экспорта/импорта данных:

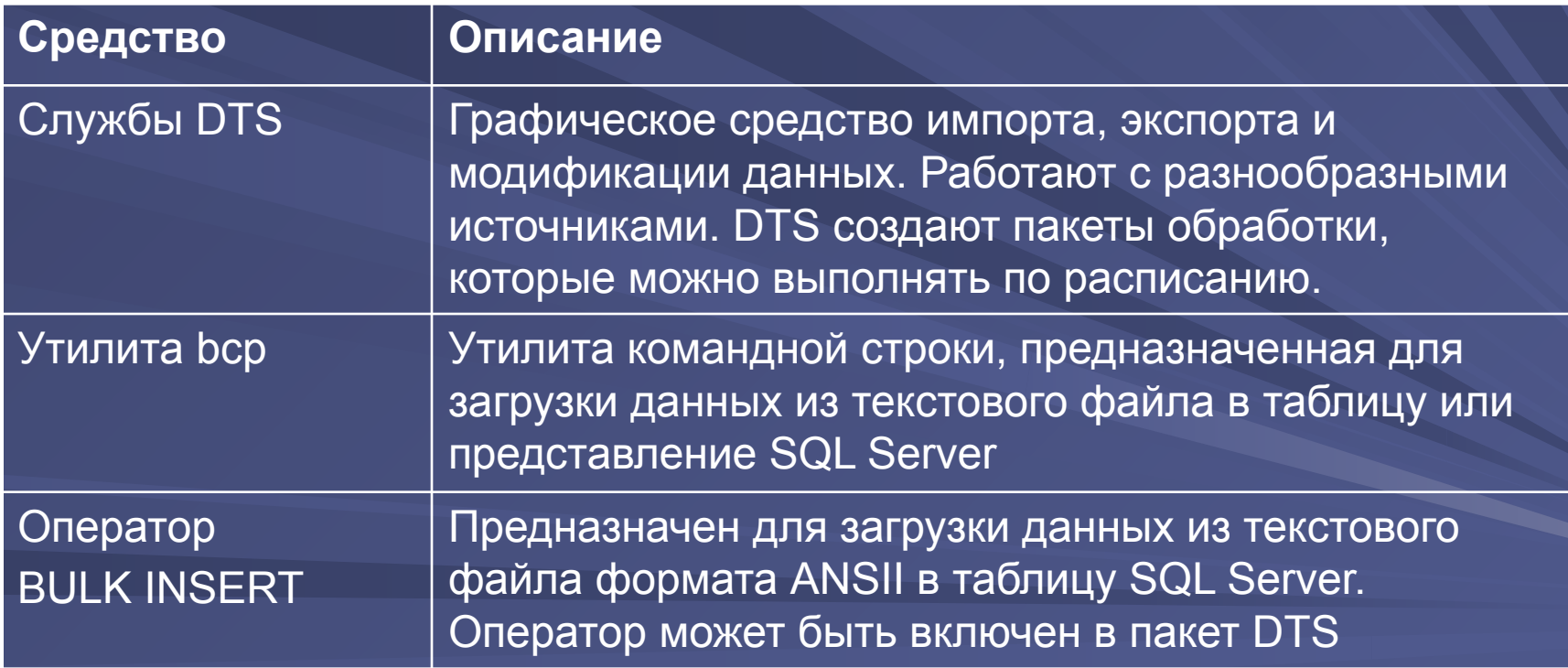

# Службы DTS

- Службы DTS мощный набор графических утилит и программируемых объектов для импорта, экспорта и преобразования данных. К числу утилит относятся:
	- Мастер DTS импорта/экспорта dtswiz.exe
	- Конструктор DTS Designer
	- Средства выполнения DTS пакетов
- DTS пакет состоит из отдельных этапов, называемых *задачами DTS*.

# Типы подключений DTS

- Для пакета DTS необходимо указать действительный источник и приемник данных. В процессе выполнения пакет также может подключаться к дополнительным источникам данных.
- DTS пакеты используют следующие типы подключений:
	- Соединение с источником данных подключение к стандартной БД, OLE DB подключение.
	- Соединение с файлом соединение с текстовым файлом. Формат файла определяется свойствами подключения.
	- Канальное соединение соединение с промежуточным файлом, который содержит строку для открытия OLE DB – соединения. При этом параметры соединения можно разместить в отдельном файле и редактировать строку соединения, не изменяя DTS пакета.

### Задачи DTS

- Пакеты DTS могут выполнять множество задач как последовательно, так и параллельно.
- Задача DTS это отдельная единица работы по переносу и преобразованию данных.

### Задачи копирования и управления данными

- Bulk Insert быстрая загрузка данных в таблицу или представление, но при ее выполнении не регистрируются строки при вставке которых произошла ошибка.
- Execute SQL позволяет выполнять операторы T-SQL, например удаление таблиц или запуск хранимых процедур
- Copy SQL Server Object копирует объекты (метаданные о БД) из одного экземпляра SQL Server в другой
- Transfer Database Object набор задач, копирующих информацию уровня сервера.

#### Задачи преобразования данных

• Transform Data – копирование, преобразование и вставка данных из источника в приемник, простейшая реализация канала данных. • Data Driven Query – выборка, настройка и выполнение одного или нескольких операторов T-SQL для данных записи.

### Задачи, функционирующие как задания

- Active X Script выполнение сценария ActiveX
- Dynamic Properties выборка данных из внешнего источника и задание полученных значений указанным свойствам пакета.
- Execute Package выполнение в процессе обработки других пакетов DTS
- Execute Process запуск исполняемой программы или пакетного файла.
- File Transfer Protocol загрузка данных с удаленного сервера или Интернет-ресурса.
- Send mail отправка почтового сообщения.

# Ход обработки пакета DTS

- Службы DTS упорядочивают задачи при помощи констант предшествования и этапов.
- Этапы определяют последовательность выполнения задач пакета.
- Управление этой последовательностью осуществляется с помощью констант предшествования. Константы последовательно связывают все задачи пакета.
- Задачи без констант предшествования выполняются параллельно.
- Используются следующие константы предшествования:
	- Unconditional если вторая задач связана с первой посредством данной константы, то она будет ожидать завершения первой и будет выполнена независимо от успеха или неудачи первой задачи;
	- On Success если вторая задача связана с первой данным условием, то она будет ожидания первой и выполнится только в случае успеха первой задачи;
	- On Failure если вторая задача связана с первой данным условием, то она будет ожидать окончания первой задачи и выполнится только в случае ошибки при выполнении первой.

#### Варианты хранения DTS пакетов

- Пакет DTS можно хранить в различных местах сервера БД или вне ее:
	- БД SQL Server в виде таблицы БД msdb на любом экземпляре SQL Server (по умолчанию)
	- Депозитарий Meta Data Services в депозитарии служб.
	- Файл Visual Basic пакет хранится в виде кода Visual Basic и доступен для редактирования посредством Visual Basic или C++.
	- Структурированный файл хранилища хранится в виде отдельного файла.